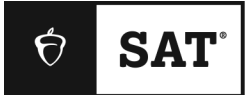

## **SAT SCHOOL DAY**

# **Bluebook Test Directions**

Translated into Arabic for Students

## **Notes to the Proctor**

**Using this document on test day:** 

Distribute this document once students are seated.

Students may use this document to read translations of the directions that are read aloud or displayed in Bluebook. Students may keep this document open and on their desk during the entire testing period. Students may not be given additional time, unless approved by College Board as a separate accommodation.

Collect this document from each student at the end of testing and securely destroy it.

### **ُملالحظات للطالب**

فيما يلي ترجمة للتعليمات التي سيقرؤها المُراقب بصوتٍ عالٍ، فضلًـا عن تلك المكتوبة التي ستجدها في **;** Bluebook. سيتلو ُ المراقب التعليمات باللغة ّ ااإلنجليزية، وعليك ُمتابعته. إذا كان لديك أي أسئلة حيال ما يتلوه المُراقب، فلتتفضَّل برفع يدك.

- قد لا تتطابق هذه التعليمات المُترجَمة -مُطابقة حرفيّة- مع ما يقرؤه المُراقب، إلا إن المعلومات ذات الصلة هي نفسها.
	- قد َّ يتخطى ُ المراقب بعض ااإلرشادات التي الا تنطبق على وضعك الخاص بخوض االاختبار.
- يُمكنك الاحتفاظ بهذا المُستند على سطح مقعدك طوال مُدَّة الاختبار، ولكن عليك أن تُعيده إلى المُراقب عَقِب انتهاء االاختبار.
	- لا يجوز لك استخدام هذا المُستند كمُسَوَّدة**.**
- قد يتلو عليك ُ المراقب تعليمات ّ إضافية باللغة ّ ااإلنجليزية، إذا كان ُم َّصرح لك بترتيبات خاصة األداء االاختبار.
	- انتبه إلى الأيقونات التي يتكرَّر استخدامها في هذا المُستند؛ فهي تُشير إلى معلومات مُعيَّنة:

#### معلومات ُمهمة

 $\Delta$ 

يشير النص المظلل إلى التعليمات التي سردها ُ المراقب.

# <sup>1</sup> **نص يوم ااالختبار**

## 1.1 **ً مرحبا**

ً مرحبا. اليوم ستتقدم الامتحان SAT خطوة مهمة نحو أهدافكم الجامعية والمهنية

يُرجى الإنصات جيدًا لهذه التعليمات. سأوافيكم برمز البدء حالما أنتهى. إذا لم تكملوا تسجيل الدخول بعد، فتوقفوا مؤقتًا حتى أكمل القراءة. بإمكانكم الانتهاء بعد ذلك.

إذا كنتم ترغبون في المتابعة أثناء قراءة هذه التعليمات، انقروا على **Instructions the Review) مراجعة التعليمات)**. إذا لم تنتقلوا إلى شاشة رمز البدء بعد، انقروا فوق **Help) المساعدة)** ثم **Verbal Instructions) التعليمات الشفهية)** .

لقد وافقتم على اتباع القواعد والحفاظ على سرية محتوى االاختبار. سأطرد أي شخص يحاول خرق القواعد، وستُلغى نتائجه. قد يُحرَم أيضًا من خوض اختبارات College Board مُستَقبلًـا.

يجب أن يكون Bluebook هو التطبيق الوحيد المفتوح على أجهزتكم ما لم تكونوا تستخدمون تقنيات مساعدة مصرَّح بها. ستُتكتشف أي تطبيقات مفتوحة أخرى ويمكن أن يؤدي ذلك إلى إلغاء النتيجة.

أغلقوا جميع التطبيقات الأخرى الآن. قد تحتاجون إلى الخروج من تطبيق Bluebook أولًا وإعادة فتحه عند الانتهاء. هل يحتاج أى شخص إلى إغلاق تطبيقات أخرى؟

## 1.2 **ااألجهزة وااألدوات**

سأمر عليكم الآن للتأكّد من أن مكاتبكم خالية كما هو موضح في تطبيق Bluebook. سأسلمكم أيضًا أي أدوات تتعلق بترتيباتكم التيسيرية. وإذا أحضرتم آلة حاسبة؛ فسأتأكد أنه مسموح بها.

إذا كان لديكم هواتف، أو ساعات ذكية، أو أجهزة محظورة أخرى؛ عليكم بإيقاف تشغيلها الآن.

وإذا أحضرتم آلة حاسبة؛ فسأتأكد أنه مسموح بها.

يجب أن يكون لديكم مُسَوَّدة من ورقة واحدة. اكتبوا أسماءكم كاملةً في الزاوية العلوية اليمنى. بعد الاختبار، يجب عليكم إعادتها، وعدم تمزيقها.

#### 1.3 **وسائل دعم الترتيبات التيسيرية للالختبارات**

إذا أجرى الطلاب الاختبار باستخدام قارئ الشاشة، أو تقنية مساعدة أخرى؛ سيقرأ المُراقب:

إذا كنت تستخدم قارئ شاشة، أو تقنية مساعدة أخرى مصرَّح باستخدامها؛ فقد حان الوقت الآن للتأكد من أنها تعمل. تذكَّر، أنه يمكنك استخدام الخصائص المدمجة على جهازك.

تتوفر المزيد من المعلومات على صفحة المساعدة لـ .Bluebook

إذا أجرى الطلالب االاختبار باستخدام **قارئ بشري**؛ سيقرأ ُ المراقب :

يجب على القُراء قراءة الأسئلة بصوت عالٍ كلما طُلب. من الضروري الالتزام بقراءة ما هو مكتوب بالنص<br>. فقط. ممنوع عليهم الشرح، حتى لو طلب الطالب.

إذا أجرى الطلاب الاختبار باستخدام **ناسخ**؛ سيقرأ المُراقب:

يجب على الناسخين كتابة الإجابات، والتصحيحات التي يمليها الطلاب فقط. وعليهم ألا يدفعوا الطلاب بأي طريقة يمكن أن يتنج عنها استجابة مختلفة. سيقرأ الناسخون إجابات الطلالب عليهم إذا أرادوا مراجعتها.

إذا أجرى الطلالب االاختبار باستخدام **drawings line raised) الرسومات الخطية البارزة)**؛ سيقرأ ُ المراقب : تحتوى الرسومات الخطية البارزة على العلامات والأرقام نفسها التي ستسمعها ضمن الأوصاف التفصيلية.

#### 1.4 **فترات ااالستراحة والتعليمات ااألخيرة**

يُرجى الانتباه جيدًا إلى تعليمات الاستراحة المُقدمة.

يوضح تطبيق Bluebook إذا ما حان وقت الاستراحة. لأخذ استراحة في أي وقت آخر، انتقلوا إلى قائمة **More) المزيد)** وانقروا على **Break Unscheduled) استراحة غير مجدولة)**. ُست ّضيعون من وقت االاختبار إذا حصلتم على استراحة غير مجدولة.

إذا كان لديكم ترتيبات تيسيرية للحصول على استراحة حسب الحاجة، فحددوا **Pause) إيقاف مؤقت )** أسفل المؤقِت بدلًا من ذلك حتى لا تضيّعوا من وقت الاختبار.

التزِموا الهدوء أيضًا في جميع الأوقات، لأن تطبيق Bluebook يحسب الوقت لكل شخصٍ على حدة، وستبدأون الاستراحة وتنتهون من الاختبار في أوقات مختلفة قليلًـا عمن بجواركم.

سأشارك معكم الآن بعض التذكيرات المهمة.

لتجنُّب المشكلات المتعلقة بالدرجات، اتركوا أجهزتكم مفتوحة أو غير مغطاة خلال الاختبار بأكمله، بما في ذلك فترات االاستراحة. الا تغلقوا تطبيق Bluebook ، أو أجهزتكم حتى تروا شاشة **Congratulations (التهنئة)** .

إذا انتهى الوقت ولم تروا هذه الشاشة، ارفعوا أيديكم. خلالف ذلك، اجلسوا في هدوء، مع ترك أجهزتكم مفتوحة حتى أسمح لكم باالانصراف.

ستحصلون على النتائج الرسمية التي ُيمكنكم استخدامها في التقديم للجامعة. إذا أردتم إلغاء نتائجكم، فقوموا بإبلاغي خلال الأيام الخمسة (5) القادمة.

إذا كنتم بحاجة إلى مسوّدة إضافية أو مساعدة في أي وقت، ارفعوا أيديكم وسأمُرّ إليكم. هَل لدى أحد أيّ أسئلة؟

سأعطيكم رمز البدء بعد لحظات. عند إدخال الرمز والنقر فوق **Test Start) بدء ااالختبار)**، سيبدأ مؤقتكم ويمكنكم البدء في االاختبار .

إذا لم تظهر شاشة رمز البدء بعد، فانتهوا من تسجيل الدخول إلى .Bluebook

سأقرأ عليكم رمز البدء الآن وأكتبه على السبورة. حظًّا مُوفقًا!

ٍ سيقرأ ُ المراقب رمز البدء المكون من ستة أرقام بصوت عال ويكتبه على السبورة.

#### 1.5 **نظرة عامة على ااالختبار**

فيما يلي ترجمة لتوجيهات النظرة العامة على الاختبار، والموضحة في .Bluebook

يتكون اختبار الرقمي SAT من جزء للقراءة والكتابة وجزء للرياضيات.

**ً الجزء 1 : القراءة والكتابة ( 54 ا سؤاا )**

هناك وحدتان في جزء القراءة والكتابة. تحتوي كل وحدة على 27 سؤالًا.

#### **ً الجزء 2 : الرياضيات ( 44 ا سؤاا )**

هناك وحدتان في جزء الرياضيات. تحتوي كل وحدة على 22 سؤالًا.

**الوحدات**

 $\Delta$ 

وفي كل جزء، وحدتان بتوقيتين منفصلين. يمكنك مراجعة إجاباتك في وحدة معينة إذا كان الوقت يسمح بذلك . عندما يصل المؤقت إلى الصفر، ستنتقل تلقائيًا إلى التالي. بمجرد الانتقال من أي وحدة، لا يمكنك العودة إليها.

#### **التوجيهات**

تظهر توجيهات الإجابة عن الأسئلة في بداية كل جزء. يمكنك العثور على هذه التوجيهات في الزاوية العلوية اليسرى للشاشة في أي وقت.

## **Reading and Writing Module Directions** 1.6

فيما يلي ترجمة للتعليمات المعروضة في Bluebook لكل من وحدات القراءة والكتابة.

#### **التعليمات**

 $\Delta$ 

 $\Delta$ 

تتناول الأسئلة الواردة في هذا القسم عددًا من مهارات القراءة والكتابة المهمة. يتضمن كل سؤال فقرة واحدة أو أكثر، والتي قد تتضمن جدولًا أو رسمًا بيانيًا. اقرأ كل فقرة وسؤال بعناية، ثم اختر أفضل إجابة عن السؤال ً بناء على الفقرة (الفقرات).

جميع الأسئلة في هذا القسم هي أسئلة اختيارات متعددة مع أربعة خيارات للإجابات. لكل سؤال إجابة صحيحة واحدة.

#### **Math Module Directions** 17

فيما يلي ترجمة للتعليمات والصفحة المرجعية المعروضة في Bluebook لنموذجي الرياضيات.

#### **التوجيهات**

تتناول الأسئلة الواردة في هذا القسم عددًا من المهارات الحسابية المهمة.

ُيسمح باستخدام ااآللة الحاسبة في جميع ااألسئلة. يمكن استخدام صفحة مرجعية وآلة حاسبة وهذه التعليمات طوال مدة االاختبار.

ما لم ُيذكر خلالف ذلك:

- تمثل جميع المتغيرات والتعبيرات ً أرقاما حقيقية.
	- الأشكال المقدمة مرسومة وفقًا لنطاقها.
		- كل ااألشكال مسطحة.

▪ مجال دالة معينة *f*، هو مجموعة جميع ااألرقام الحقيقية *x* حيث *x* (*f* (رقم حقيقي. بالنسبة إلى **أسئلة الاختيارات المتعددة**، عليك حلّ كل مسألة، واختيار الإجابة الأفضل من بين الخيارات المُقدَّمة**.** لكل سؤال من أسئلة االاختيارات المتعددة إجابة صحيحة واحدة.

بالنسبة لـ **الأسئلة القائمة على استجابة الطلاب**، عليك حلّ كل مسألة وإدخال إجابتك على النحو الموضح أدناه.

- إذا وجدت **أكثر من إجابة واحدة صحيحة**، أدخل إجابة واحدة فقط.
- يمكنك إدخال ما يصل إلى 5 أحرف للإلجابة **الموجبة** وما يصل إلى 6 أحرف (بما في ذلك علالمة السالب ) للإلجابة **السالبة**.
	- إذا كانت إجابتك عبارة عن **كسر** الا ّ يتسع في المساحة المتاحة، فيمكنك إدخال المعادل العشري.
- إذا كانت إجابتك عبارة عن **رقم عشري** الا ّ يتسع في المساحة المتاحة، فيمكنك إدخاله عن طريق االاختصار او التقريب إلى الرقم الرابع.
- إذا كانت إجابتك عبارة عن **عدد كسري** (مثل 3 1/2)، فيمكنك إدخاله بصيغة الكسر غير الصحيح (7/2) أو بصيغة عشرية معادلة (3.5).
	- لا تدخل **رموزًا** مثل علامة النسبة المئوية أو الفاصلة أو علامة الدولار.

**أمثلة**

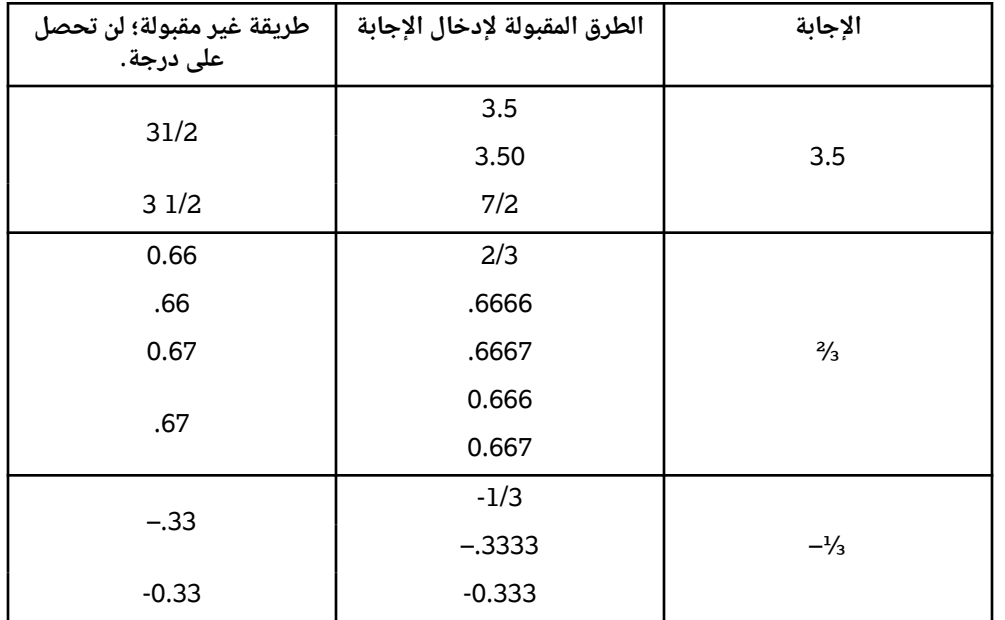

**الصفحة المرجعية**

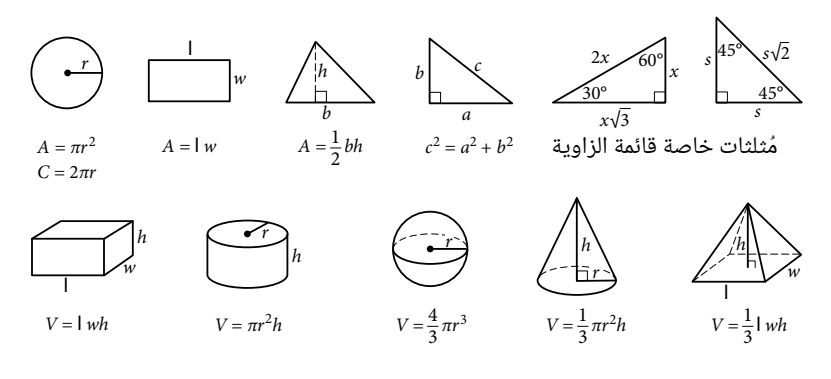

عدد درجات القوس في الدائرة يساوي 360. عدد الزوايا نصف القُطرية للقوس في الدائرة يساوي 2π. مجموع قياسات زوايا ُ المثلث يساوي 180 درجة.